## アプリについて

## アプリに必要な許可を設定する

アプリによって、表示される確認画面の種類や内容は異なります。 ここでは、 ® (あんしんフィルター)をはじめて起動したときの 操作を例に説明します。

・機能の利用を許可しなかった場合、アプリが正常に動作しないこ とがあります。

## $\boxed{1}$

## [許可] / [許可しない]

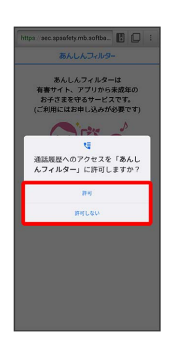

※ 設定が完了します。

- ・通常は 許可 を選択し、機能の利用を許可してください。
- ・利用する機能が複数ある場合、以降も同様に操作してください。
- + その他の方法でアプリに必要な許可を設定 する

アプリごとに利用する機能を設定する

ホーム画面を上にフリック → ◎ (設定) → アプリ **→ XX 個のアプリをすべて表示 → アプリをタップ → 権** 限 → 機能をタップ → 許可を設定

機能ごとに利用を許可するアプリを設定する

ホーム画面を上にフリック → 3 (設定) → プライバ シー → 権限マネージャ → 機能をタップ → アプリを タップ ♪ 許可を設定

■ アプリー覧

お買い上げ時に搭載されているアプリは次のとおりです。

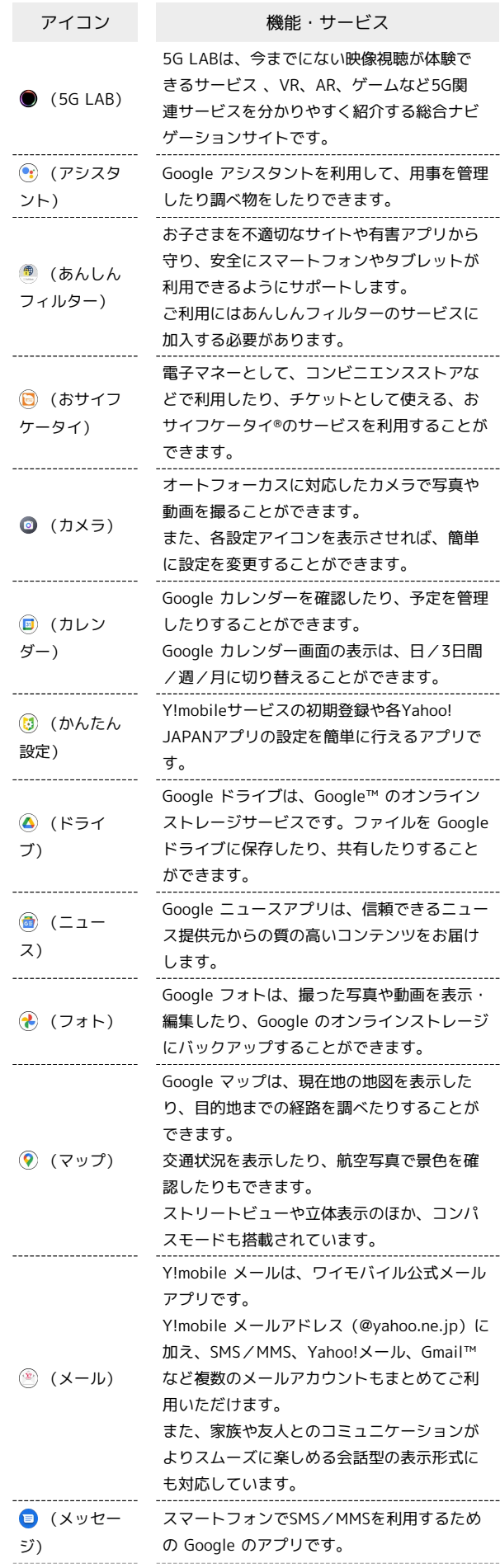

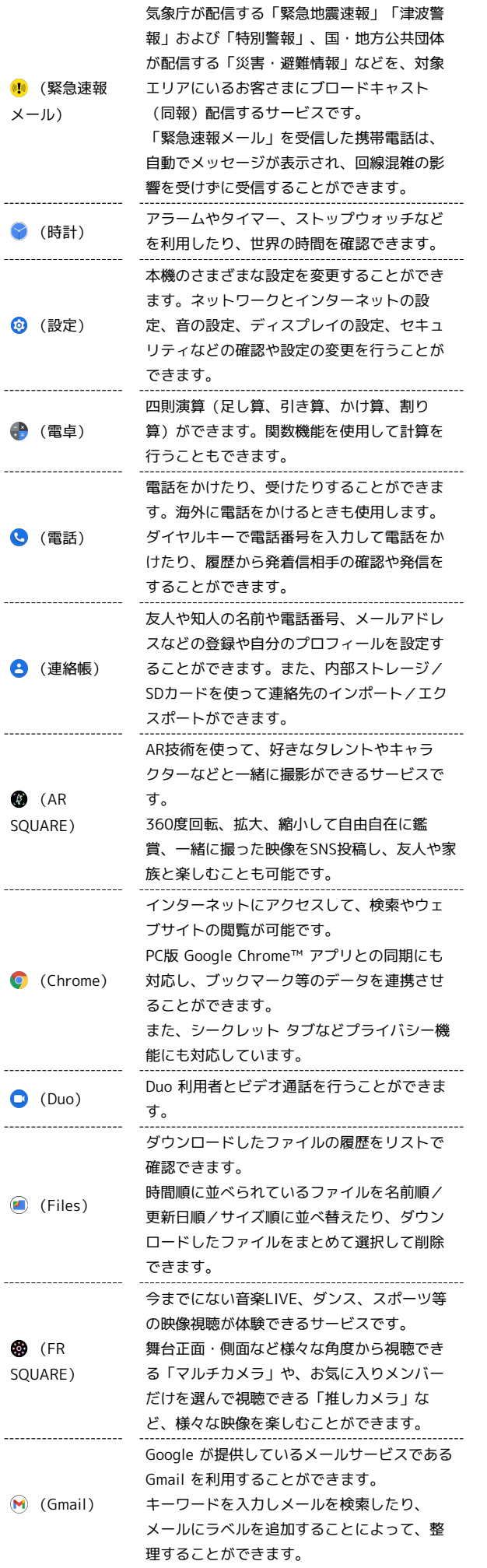

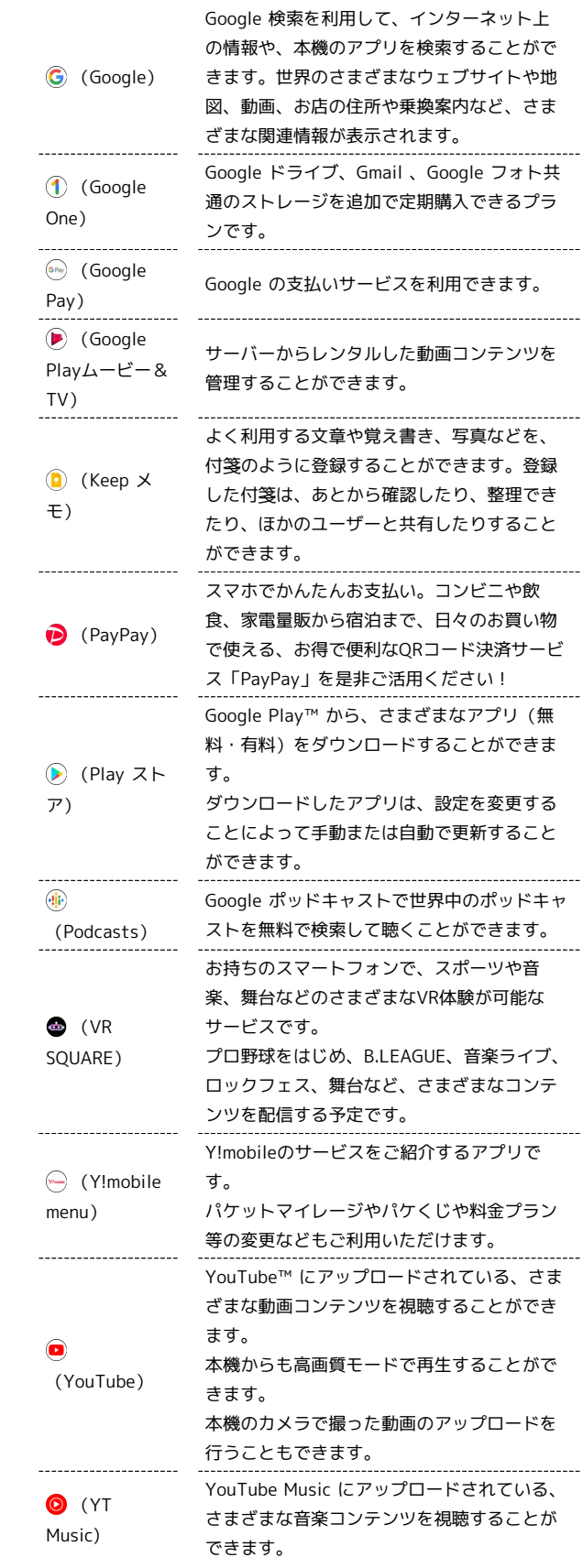

 $\frac{1}{2}$ 

Android One S9 Android One S9